# Administration of Operating Systems DO2003

12th of April 2012  $9^{00} - 13^{00}$ 

### IDE, Halmstad University Contact: Slawomir Nowaczyk

Grade:  $75\%$  of Part  $2 \Rightarrow 4$ 75\% of Part 1  $\Rightarrow$  3 75\% of Part 3  $\Rightarrow$  5

To get grade 4 you must have passed grade 3, to get grade 5 you must have passed grade 3 and 4.

#### Tools allowed:

Pencil and eraser.

Dictionary, as long as it is a paper one and there are no notes in it. Other tools according to central regulations.

Important! Read the instructions on next page before you start!

Make sure you fill the answer sheet form carefully  $-$  it will be read by a machine so avoid changing your mind. I suggest you think about your answers first, note them down on the question form, and only transfer them to the answer sheet afterwards: when you are sure of them. If you make a mistake, you need to *erase* the wrong answer.

Mark your selection with an " $X$ " in the chosen box, corner to corner.

Make sure you put your personal ID number in the "ID" part of the answer sheet (encode "T" and "N" in personal ID number as 1).

You need to hand in all the answer sheets. The one you have received is for Part 1 and Part 2. Answers to Part 3 are to be given on a separate paper – but make sure you sign this paper as well!

You are free to keep or throw away the questions form.

In *Part 1*, exactly one of the four alternatives is always correct. You get 1 point if you mark it, and 0 points otherwise. There are no negative points for wrong answers.

In *Part 2*, you need to match numbers 1-4 against A-F letters. In most cases there exists a letter that corresponds to each number, but it is not guaranteed! You get 1 point for each correct match, and -1 point for each incorrect match. Therefore, if you are not sure of your answer, it might be a good idea to leave some answers empty (this is always 0 points).

In *Part 3*, you are supposed to show both a deep understanding of the topic and some critical thinking. Therefore, we are interested in your thoughts on the subject, including an explanation of why do you think so.

#### Good Luck!

## Part 1

- 1. Which of the following options correctly describes the meaning of 755 numeric permission specification for file info.txt?
	- (a) Owner can read, write, and execute the file; group and others can execute the file.
	- (b) Owner can read and write the file; group and others can read the file.
	- (c) Owner, group, and others can read, write, and execute file.
	- (d) Owner can read, write, and execute the file; group and others can read and execute the file.
- 2. Which statement about filesystems in GNU/Linux is correct?
	- (a) The "journaling" feature in ext3 increases performance at the cost of reliability.
	- (b) The ext3 filesystem is not case-sensitive.
	- (c) All filesystems in GNU/Linux are case-sensitive.
	- (d) The "journaling" feature in ext3 increases reliability at the cost of performance.
- 3. Which network utility sends an ICMP ECHO REQUEST packet to a remote host and waits to see if the remote host responds back?
	- (a) ping
	- (b) dig
	- (c) ifconfig
	- (d) traceroute
- 4. Consider the following utilities and their corresponding descriptions: ls: Lists files
	- cat: Displays the content of a file
	- rm: Deletes files but not directories
	- cp: Copies files and directories
	- mv: Renames a file or a directory
	- grep: Searches for a string
	- file: Identifies the contents of a file
	- Which of the corrections below is the right one?
	- (a) Neither mv nor cp work with directories.
	- (b) rm can be used to deletes both files and directories.
	- (c) ls only lists directories, not files.
	- (d) Descriptions for grep and cat have been switched.
- 5. Which of the following utilities can be used to display, from a given file, only the lines that contain the word "exam"?
	- (a) sort
	- (b) grep
	- $(c)$  cat
	- $(d)$  diff
- 6. Which of the following statements about NFS is correct?
	- (a) NFS can only be used if all computers in the network run GNU/Linux.
	- (b) The use of NFS usually results in an increased storage needs.
	- (c) The /etc/exports file lists the directory hierarchies that the system exports.
	- (d) The most important benefit of NFS is reduced need for hard disk space to store configurations.
- 7. You have just installed a new disk into your machine. Assume you have not modified the /etc/fstab file yet. Which command could you use to mount a new filesystem?
	- $(a)$  mount  $\leq$  devicename>  $\leq$  mount point>
	- (b) mount
	- (c) mount <mountpoint>
	- (d) mount <devicename>
- 8. Select the correct statement about the Linux kernel.
	- (a) Kernel is an optional package in Linux systems.
	- (b) The kernel is responsible for providing GUI.
	- (c) The kernel consists of two parts: device drivers and utility programs.
	- (d) System administrator can recompile Linux kernel to support a specific hardware device.

9. There is a missing statement in the pseudo-code below.

```
while test-command do
 if test-command
  commands
 elif test-command
  commands
 else
  commands
 fi
done
```
Which statement is missing?

- (a) else
- (b) then
- (c) do
- $(d)$  fi

10. What is the expected output of the following commands:

- $$ cd / . .$ \$ pwd
- (a) /home/ide
- (b) It depends on what the working directory was before the user issued those commands.
- (c) /home/\$USER
- $(d)$  /
- 11. There are different software components involved in sending and receiving emails. Which of the following lists only the ones that are *required* for successfully sending an email?
	- (a) Mail Transfer Agent and Mail Delivery Agent
	- (b) MUA and MDA
	- (c) MUA and MTA
	- (d) Mail User Agent, Mail Transfer Agent and Mail Delivery Agent
- 12. Imagine you are an IT administrator in a company called "TheGreatest". Your company has recently acquired a competitor, called "TheBestest". Your task is to setup the web pages in such a way that both www.thegreatest.com and www.thebestest.com show the same contents and use the same physical machine (with just a single IP address). Which of the following techniques will you use?
	- (a) Common Gateway Interface
	- (b) Virtual hosts
	- (c) Type maps
	- (d) Multiviews
- 13. Which of the following statements about samba is correct?
	- (a) The smb.conf specifies the directories that should be shared, but does not allow to specify access rights.
	- (b) The smb.conf specifies access rights, but does not allow to specify the directories that should be shared.
	- (c) A samba server is used share filesystems and printers between Windows and GNU/Linux systems.
	- (d) A samba server is used share filesystems, but not printers, between Windows and GNU/Linux systems.
- 14. What can you say about running a command using sudo?
	- (a) The sudo utility logs all commands it executes.
	- (b) The sudo utility logs the username of a user who issues the sudo command.
	- (c) When you run sudo, it requests the password of the current user.
	- (d) All of the answers are correct
- 15. The user ide issues cd docs/report/../course/../../ in the command line. Which is the new working directory?
	- (a) /docs
	- (b) /home
	- (c) It is not possible to determine the new working directory from the provided information.
	- (d) /home/ide
- 16. Select the correct statment about shell variables and parameters
	- (a) \$0 parameters stores the value of the first command-line argument to a script or utility.
	- (b) \$? parameter holds the total number of arguments on the command line.
	- (c) \$# variable stores the exit status of the last command.
	- (d) The \$\* and \$@ parameters work in a very similar way, and are interchangeable in many context.
- 17. Which of the following statements is incorrect?
	- (a) Higher level package management tools, such as aptitude, rely on apt which, itself, relies on dpkg to manage the packages in the system.
	- (b) The apt utility installs packages, in the form of .deb files, that have been downloaded using dpkg.
	- (c) dpkg can be used to install, remove, and manage dependencies of software packages
	- (d) apt downloads package headers and packages from servers called repositories.
- 18. Which command can be used to delete a file in a manner similar to the rm command?
	- $(a)$  cp file | /dev/null
	- (b) mv file >  $/$ dev/null
	- (c) mv file | /dev/null
	- (d) None of the listed commands will work.

19. The su (substitute user) command is used to run a new shell as another user. Imagine the following interaction:

```
$ ls template*
ls: No match.
$ touch template.sh
$ su -l root
Enter password for root: xxxxxxx
# touch template2.sh
# exit
$ whoami
ide
```
Who owns files template.sh and template2.sh?

(a) root owns both files.

- (b) ide owns template.sh and root owns template2.sh.
- (c) ide owns template2.sh and root owns template.sh.
- (d) ide owns both files.

20. You are logged in as user ide. The results of running  $ls$  -la is:

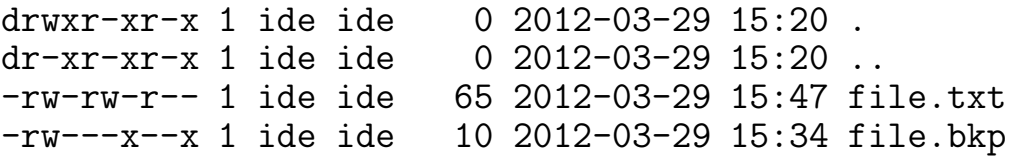

What is the expected output for each of the following commands?

\$ cp file.txt file.bkp \$ mv file.txt file.bkp

- (a) Both commands will fail because file.bkp already exists.
- (b) The cp command will work but the command mv will fail because file.bkp already exists.
- (c) Both commands will fail because the user ide can't write in file.bkp.
- (d) Both commands will overwrite file.bkp with the contents of file.txt.
- 21. Select the correct statement about /etc/network/interfaces file.
	- (a) In a typical Ubuntu installation this file is both readable and writable by all users.
	- (b) It is an utility for managing network interface configurations.
	- (c) In a typical Ubuntu installation such a file does not exist.
	- (d) It is a file specifying configuration information for network interfaces.
- 22. As a system administrator, you want to create an alias for the rm command which will make it more difficult for users to accidentally delete files or directories. Which command would add to the /etc/profile file?
	- (a) alias  $rm='rm -i'$ (b) alias  $rm='rm -v'$ (c) alias  $rm='rm -f'$ (d) alias  $rm='rm -r'$
- 23. Which of the following is not a valid conditional expression?
	- (a) test  $\ $$ # -eq 0 (b) [ \$# < 1 ]  $(c)$  [\$# -eq 0] (d) test  $$# -eq 0$  &&  $$# -lt 3$
- 24. The user's home directory contains only two files, named grades.txt and exam.txt, respectively. After executing cp exam.txt ./exam.bkp command, what file(s) will the home directory contain?
	- (a) None of the other answers is correct.
	- (b) It will contain two files: grades.txt and exam.txt, but only if the working directory is not user's home directory.
	- (c) It will contain two files grades.txt and exam.txt, but only if the working directory is user's home directory.
	- (d) It will contain files grades.txt, exam.txt and exam.bkp, regardless of the working directory.
- 25. Which of the following is the correct statement about job control?
	- (a) Job control commands allow to suspend a running program or to kill running or suspended programs.
	- (b) fg moves a foreground job to the background.
	- (c) Bash assigns a job number to commands you run, but only to those started in the background.
	- (d) To launch a command line as a background process, you add the percent sign % at the end of a command line.
- 26. A user, logged on ubuntuhost system, issues the following command:

```
$ ssh ide@ubuntuserver cat list.txt | grep Monday
```
Which of the following statements is true?

- (a) The grep command will be performed on the ubuntuserver system.
- (b) The grep command will be performed on the ubuntuhost system.
- (c) The user will use the same username on both local and remote system.
- (d) Both grep and cat commands will be performed on the ubuntuhost system.
- 27. Select the correct statement about FTP
	- (a) FTP stands for "File Transfer Protocol," because it is a protocol designed for transferring files between computer systems.
	- (b) FTP can only be used as a command-line utility.
	- (c) FTP should only be used for publicly available contents, since it is not possible to provide security and/or encryption.
	- (d) FTP uses two separate connections, one for sending data from the client to the server, and the other for sending data from the server to the client.

28. You have noticed a script called script in one of your directories, but you don't remember what does it do. So, you try:

```
$ cat script
#!/bin/bash
SRCD="/home/"
TGTD="/var/backups/"
OF=home-$(date +\frac{9}{2}Y\frac{9}{2}m\frac{7}{2}d).tgztar -cZf $TGTD$OF $SRCD
```
Which of the following best describes the functionality of this script?

- (a) It creates a backup of /home directory in /var/backups
- (b) It lists the size of each user's home directory
- (c) It creates a backup of current user's home directory
- (d) It deletes all files in the /var/backups directory
- 29. Like many other shells, BASH uses a number of standard variables. One of them is \$PATH. Which of the following correctly describes the meaning of this variable?
	- (a) It contains the list of directories from which current user is allowed to execute commands.
	- (b) It contains the current working directory.
	- (c) It contains the list of directories to be searched when executing commands for which the user has not provided a full path.
	- (d) It contains the a list of utility names to be searched when executing commands for which the user has not provided a full path.
- 30. Which utility or method would you use to notify system users that a new printer is available and how to access it?
	- (a) Use the wall utility.
	- (b) Use email notification.
	- (c) Use the dmesg utility.
	- (d) Use the write utility.
- 31. Select the answer that matches the command with the correct description:
	- (a) cat chapter  $[12]$ .txt | report.txt Creates a file named report.txt with the contents of files chapter1.txt and chapter2.txt only.
	- (b) sort grades.txt | grade\_list.txt Creates a file named grade list.txt that contains lines from grades.txt file, in alphabetical order.
	- (c) cat chapter [12].txt > report.txt Creates a file named report.txt with the contents of every file starting with "chapter".
	- (d) sort grades.txt > grade\_list.txt Creates a file named grade list.txt that contains lines from grades.txt file, in alphabetical order.
- 32. One of the difficulties with setting up Apache server as a regular (non-root) user is that:
	- (a) the default port has to be changed, since an Apache server listens on port 80 by default, and this port can only be used by root.
	- (b) it requires recompilation of the Linux kernel.
	- (c) it is not possible to configure Apache so that it can be started by regular user.
	- (d) one needs to configure Apache in such a way that it acquires root privileges after it starts.
- $33.$  \$ sort list > temp
	- \$ lpr temp
	- \$ rm temp

The commands above are equivalent to

```
(a) list > sort > lpr
(b) sort list | rm list | lpr
(c) sort list | lpr
```
(d) cat list  $>$  sort  $>$  lpr

- 34. In a small company, a computer running Ubuntu delivers Internet access for a private network. Which of the following can provide that kind of functionality:
	- (a) NIS
	- (b) BIND
	- (c) NAT
	- (d) NFS
- 35. Which server would you setup to keep common administrative files in a central database, accessible by multiple computers?
	- (a) BIND
	- (b) exim4
	- (c) NIS
	- (d) NFS
- 36. Which command would you use to find out which utilities are available for editing files?
	- (a) find editor
	- (b) grep editor
	- (c) apropos editor
	- (d) which editor
- 37. Which command can be used in the vi editor to save changes to the current file and exit?
	- $(a)$ : q!
	- $(b)$ : wq
	- (c) ESC
	- $(d)$  i
- 38. To assign a value to a variable in BASH, you use variable=value syntax. Consider the following assignment:

```
$ student=john
```
Which of the answers below is correct?

- (a) echo "\$student" will output \$student
- (b) echo "\$student" will output john
- (c) echo '\$student' will output john
- (d) echo \$student will output student

39. You have executed the following commands, in order to understand the configuration of the environment:

```
$ cd \tilde{}$ pwd
/home/ide
$ 1s -1-rwxr--r-- 1 ide ide 123 Jan 11 11:11 script.sh
$ echo $PATH
/usr/local/bin:/usr/bin:/bin:/usr/local/games:/home/ide:/usr/games
```
You know that there are (at least) fours ways to run a shell script from the command line:

```
$ script.sh
$ bash script.sh
$ ./script.sh
$ /home/ide/script.sh
```
Which of those four ways will result in an error message?

- (a) All four of them.
- (b) None of those four.
- (c) Only script.sh
- (d) Only bash script.sh
- 40. Which of the following information is not included in the ls -l output for a regular file:
	- (a) name of the file
	- (b) access permissions
	- (c) file size
	- (d) name of the user who created this file

### Part 2

1. Here are parts of four configuration files

```
(1) <Directory />
       Options -Indexes +FollowSymLinks
       AllowOverride None
   </Directory>
   <VirtualHost *:80>
       DocumentRoot /www/example1
       ServerName www.example1.com
   </VirtualHost>
   <VirtualHost *:80>
       DocumentRoot /www/example2
       ServerName www.example2.com
   </VirtualHost>
(2) [homes]
      comment = Home Directories
      browseable = no
      writable = yes
      valid users = %S
      create mode = 0664
      directory mode = 0775
(3) HostbasedAuthentication no
   PasswordAuthentication yes
   PermitEmptyPasswords no
   X11Forwarding yes
   PrintMotd yes
   UsePrivilegeSeparation yes
   PermitRootLogin no
(4) listen_address=120.111.222.111
   pasv_address=127.0.0.1
   connect_from_port_20=NO
   ftp_data_port=20
   listen_port=21
   pasv_min_port=49152
   pasv_max_port=65535
   ssl_enable=YES
   connect_timeout=60
   data_connection_timeout=120
   idle_session_timeout=120
   anonymous_enable=YES
   anon_root=/disk01/ftp/
```
Match those files with appropriate servers

(a) named

- (b) samba
- (c) vsftpd
- (d) apache
- (e) exim
- (f) sshd
- 2. Imagine the following interaction:

```
[^{\sim}/aos]$ ls
a1 a2
\lceil \n\tilde{\ } \rceil /aos]$ cat a1
cat: a1: Permission denied
[^{\sim}/aos]$ (1)
[^{\sim}/aos]$ cat a1
This is a1
[^{\sim}/aos]$ (2)
[^{\sim}/\text{aos}]$ ls
ls: cannot open directory .: Permission denied
\lceil \n\tilde{\phantom{a}} \rceil /aos] \text{\$ cat} a2
This is a2
[^{\sim}/aos]$ (3)
chmod: invalid mode: ******
Try 'chmod --help' for more information.
[7/8 \cos 3 \, (4)[^{\sim}/aos]$ cat a2
cat: a2: Permission denied
```
Choose appropriate commands that have been executed in positions marked  $(1), (2), (3)$  and  $(4)$ .

 $(a)$  chmod a+r a\* (b) chmod urwx a2  $(c)$  chmod 111.  $(d)$  chmod 123 a\* (e) chmod 000 .  $(f)$  chmod u=wx a2 3. For each of the following scripts

```
(1) NUMBERS="2 3 5 7 11"
   res=0
   for number in $NUMBERS
   do
     echo -n "$number "
   done
(2) NUMBERS="2 3 5 7 11"
   res=0
   for number in $NUMBERS
   do
     let "res += $number"
   done
(3) NUMBERS="2 3 5 7 11"
   res=0
   for number in $NUMBERS
   do
     let "res += $number"
     echo -n "$res "
   done
(4) NUMBERS="2 3 5 7 11"
   res=0
   for number in $NUMBERS
   do
     let "res += $number"
   done
   echo res
```
select the best description of what they do

- (a) does not print anything
- (b) prints the word "res" one time
- (c) prints the first five prime numbers
- (d) prints "28"
- (e) prints "2 5 10 17 28"
- (f) prints the word "number" five times
- 4. Match the following commands
	- $(1)$  cp a\* b
	- $(2)$  rm b\*
	- $(3)$  cat a\*
	- $(4)$  ls a a\*

with messages that those commands can result in, and reasons for those errors

- (a) permission denied means that there exists at least one file starting with a, but you do not have read permissions to it
- (b) permission denied means that there exists at least one file starting with a, but you do not have write permissions to it
- (c) target 'b' is not a directory means that there is exactly one file starting with a
- (d) no match means that there are no files starting with b
- (e) target 'b' is not a directory means that there is more than one file starting with a
- (f) no such file or directory means that there is no file with name a, although there may be files starting with a
- 5. Match the following tasks that require root access
	- (1) reading files in /etc
	- (2) modifying files in /etc
	- (3) killing own processes
	- (4) restarting the system

with the rationale for not allowing regular users to perform them

- (a) can only be done by root because it could cause termination of processes belonging to other users
- (b) being able to access contents of most files, for example /etc/passwd, would be a huge security risk
- (c) this is something users other than root are allowed to do
- (d) killing processes can make system unstable
- (e) only selected files require root access, those that are critical to the security of the system, for example /etc/shadow
- (f) most files require root access, since almost all services can be configured in such a way that they pose security risks
- 6. Imagine the following needs within a small company:
	- (1) a web page with dynamic contents and separate views for inside and outside visitors
	- (2) a way for employees to access company's IT resources (including files, email, computational power, software, etc) from outside in a secure way
	- (3) a file server, i.e. a place where files can be stored and accessed easily from every machine within the company
	- (4) a way to store various information, for example employee phone book, customer contact information, public certificates and security keys, etc.

Which of the following servers would be best candidates for installation in this company?

- (a) ldap
- (b) samba
- (c) sshd
- (d) shorewall
- (e) dhcp
- (f) apache
- 7. You have four tasks that need to be done:
	- (1) A file called proof.txt contains important information and you want to make sure you do not overwrite this information by accident
	- (2) An employee has been fired from the company you work in, and you need to check if he has an account in the system and remove that account if necessary
	- (3) Somebody has started an unauthorised http daemon on your server, and you want to find out who it is
	- (4) You have noticed that users have problems removing files that contain \*, & and \$ characters, so you want to rename all such files by replacing those problematic characters with

For each task, choose a utility from the list below that can be used to solve this task (among others, i.e. this utility does not necessarily need to solve the task by itself, but it can be part of the solution):

- (a) cat
- (b) find
- (c) tail
- $(d)$  ps
- (e) chmod
- $(f)$  rm
- 8. Match the following commands
	- $(1)$  cp /home/slawek/a ../b
	- $(2)$  cp ../a ../b
	- (3) cp ../a /home/slawek/b
	- $(4)$  cp /a /b

with descriptions of their arguments

- (a) destination is both absolute and relative path
- (b) source is neither absolute nor relative path
- (c) source is an absolute path, while destination is a relative path
- (d) both source and destination are absolute paths
- (e) source is a relative path, while destination is an absolute path
- (f) both source and destination are relative paths
- 9. For each of the tasks described below
	- (1) set up a web server
	- (2) uninstall the ssh server
	- (3) list installed software packages
	- (4) make sure software is up to date and latest security updates are installed

select an appropriate command to perform this task

```
(a) apt-get update
```
- (b) apt-get install apache
- $(c)$  dpkg  $-1$
- (d) apt-get remove sshd
- (e) apt-get upgrade
- (f) this is not possible to do with just one command
- 10. You need to print a list of subdirectories, together with the amount of disk space that each subdirectory occupies, properly sorted. Order the elements below correctly. *Hint*: the full command consists of four parts.

```
(a) grep "/.*/"
(b) grep -v "/.*/"
(c) du -k |
(d) sort -n(e) |
(f) du -k >
```
### Part 3

1. Find problems in the following script. For every one you find, explain why is it a problem and how can it be fixed. Observe that there are both problems that clearly errors (i.e. things that will cause the script to not work at all or not do what is intended to do), as well as smaller "imperfections". Try to find as many as possible of both kinds.

```
x=0y=1z=2while filename in *
then
     echo "$filename" > grep " "
     if ($? -eq y)
     then
       $newname='echo fname | tr " " " "'
       mv "$fname" "$newname"
       let "x = 1"
     done
done
if [ number -eq "$z" ]
then
 echo "1 file renamed."
else
then
 echo "2 files renamed."
fi
```
2. Suppose you have been hired by a small company as an IT administrator. The company has no network infrastructure whatsoever, but they want you to change that. Assuming you have decided to use GNU/Linux, describe which services would you install, how would you configure them, and in what order would you work on that (i.e. which ones do you consider most important). You can decide upon the details of the company. It is also up to you what their needs are, as long as you motivate how those needs influence your decisions. Feel free to also describe why have you decided that some services are not going to be useful for your company. Maximum 1 page.

- 3. Assume there is a file called runme in the current directory and you know it contains a bash script. Describe different commands you can use to run this script *(hint:* you should know at least three). Explain also what conditions need to be fulfilled for each of those ways to work or fail.
- 4. Explain what does the shell special character "|" mean, how does it work, and what can it be used for.
- 5. Describe differences between graphical user interface (GUI) and command line user interface (CLI). What are the major advantages and disadvantages of each method?